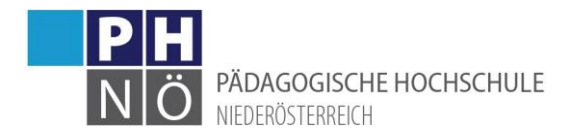

## Teilnahmebestätigungen/Leistungsnachweise

Melden Sie sich mit Ihrem Zugang an der PH NÖ in PH-Online an[: www.ph-online.ac.at/ph-noe](http://www.ph-online.ac.at/ph-noe)

Klicken Sie auf der PH-Online-Startseite

- als Studierender der Aus-& Weiterbildung auf <Meine Leistungen>
- als Studierender der Fortbildung auf <Teilnahmebestätigungen>

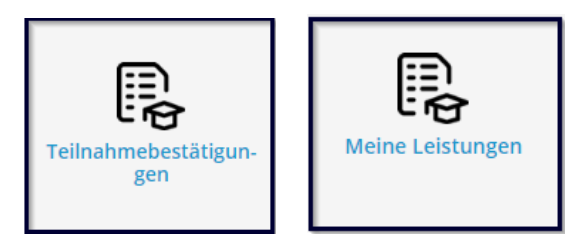

Klicken Sie bei der jeweiligen Leistung auf das Druckersymbol.

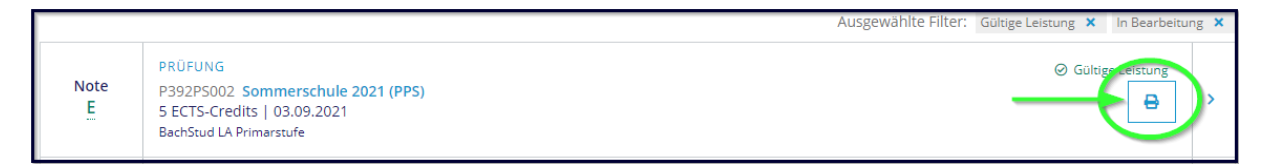

In der Fortbildung beachten Sie bitte, dass Sie auf <alle Studien> umstellen, damit Sie alle verfügbaren Leistungsnachweise angezeigt bekommen:

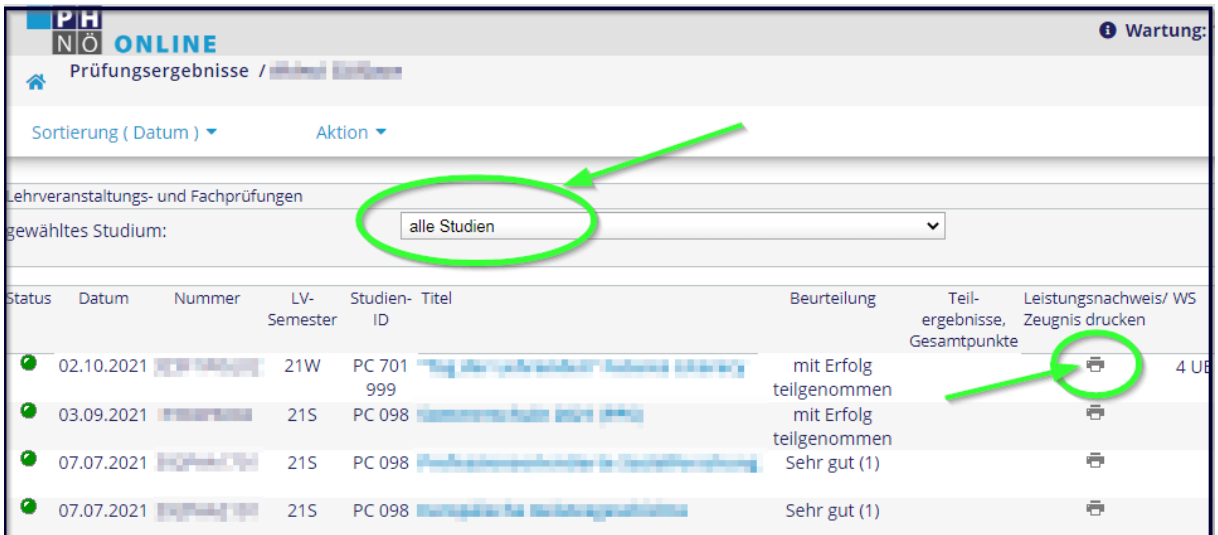